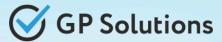

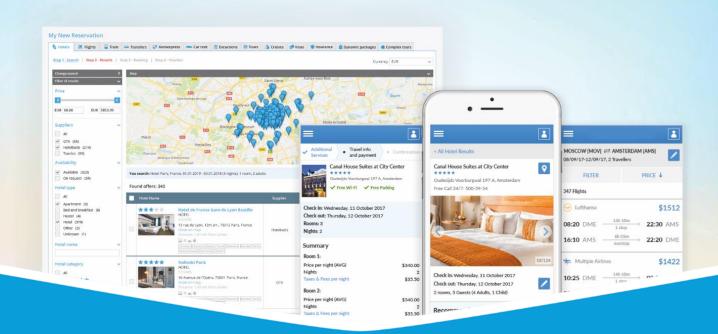

# **GP Travel Enterprise Release 8.8**

**Presentation** 

June 23, 2021

### Introduction

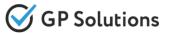

Dear clients and partners!

We are happy to announce Release 8.8 of GP Travel Enterprise that introduces New capabilities of new version of the website, enhancements in available modules as well as overall capabilities of the system. Additionally some changes in API were done.

For scheduling the delivery dates please contact our support team.

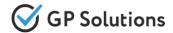

# **Enhancements**

#### New capabilities of new version of the Website:

- New User Interface for Extranet Module
- Comments for Activity and Extra Services
- ✓ Hotels:
  - ✓ Early check in & late check out
  - Cancellation policy
  - ✓ Displaying of the price for Special conditions & Free cancellation
  - ✓ Contact data for Multiple rooms
- ✓ Flights:
  - ✓ Seat allocation and meal type
  - ✓ Frequently flyer cards
- ✓ Orders:
  - Check flight status in the order
  - ✓ Itinerary view
- ✓ Autocomplete for Corporate Clients
- ✓ Packages extensions to show prices per each component
- Loyalty
- ✓ CMS Resort description
- Possibility to use Leaflet Map

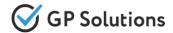

## **Enhancements**

#### **Enhancements in Back-Office:**

- Discounts & Promotions:
  - Discount as fixed amount in currency
  - ✓ New fields for Discounts conditions (Hotels and Activities)
- ✓ Hotel Extra Services: new settings by membership levels
- ✓ CRM:
  - Sorting of Private clients by Last Name by default
  - New filter by date of birth for Private clients
  - Reservation request from Private or Corporate client profile
- ✓ Own Excursions adding coordinates of departure/destination locations
- Extension of configuration of tourist's fields for booking
- ✓ Generating Summary Report for accommodation by a new parameter "CheckOut"
- ✓ Stripe: migration to a new API meeting Strong Customer Authentication (SCA) requirements.

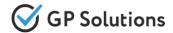

# **Enhancements**

#### **API changes:**

- ✓ Orders:
  - extra services description in reservation
  - price breakdown (available for Own hotels)
  - ✓ meal type booked for corresponding guests/tourists
  - √ new parameters "websiteName", "comments" (for all own products)
- Activities:
  - ✓ new parameter "sortBy" in search request
  - ✓ new parameter "serviceCode" in search response
  - ✓ price breakdown for different tourists types in search response
  - ✓ min/max tourists per each service in search response
  - ✓ coordinates in /activityInfo
- Accommodation:
  - new parameter "taxIncluded" for Taxes and Fees from external suppliers (Hotelbeds and Ostrovok/Ratehawk only) in search response
  - ✓ new information on amount in original currency for "priceBreakdowns" (for Own hotels only) in search response
- ✓ All own products:
  - √ new parameter "comments" in booking request
  - ✓ new array "tariffLinks" for discounts, price-lists, price-lists for extra services, penalties
- ✓ Hotel:
  - ✓ new settings for Extra Services by membership levels
  - ✓ information about accumulated loyalty points in search result
- ✓ Flights: new parameters: seat allocations, meal types
- Car: short and full description in search response and carRentInfo
- Loyalty: new method GET /paymentByLoyaltyPoints

# 1. New Capabilities of New Version of the Website

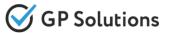

The new Extranet module is designed specifically for suppliers. It allows you to manage your property. Once signed in, you can view and update information.

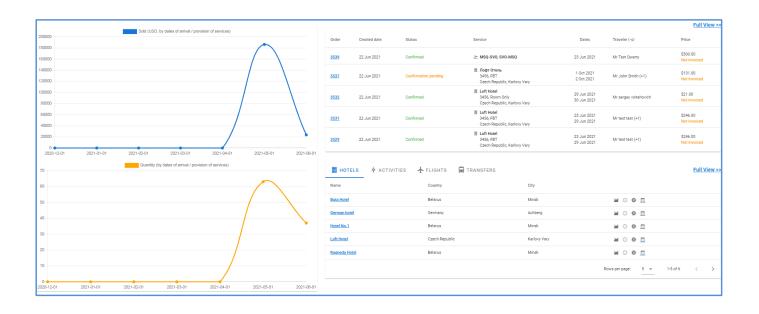

#### Access:

Main page >> Log in as a Supplier

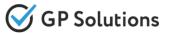

As a supplier you can edit prices and availability as well as open or close rooms.

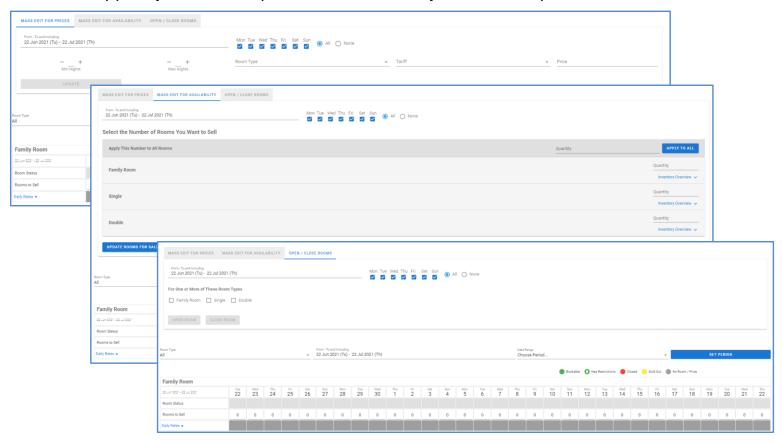

#### Access:

Main page >>Log in as a Supplier >>Products >>Certain product

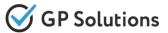

You can leave a comment while booking any Activity or Extra Service.

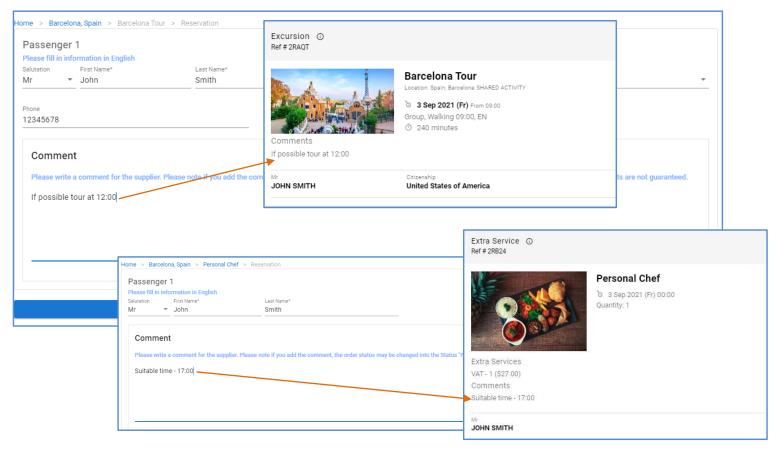

#### Access:

Main page >> Activity / ExtraServices >> Search service >> Booking Page

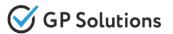

Now it's possible to request Early check in & late check out on the booking page.

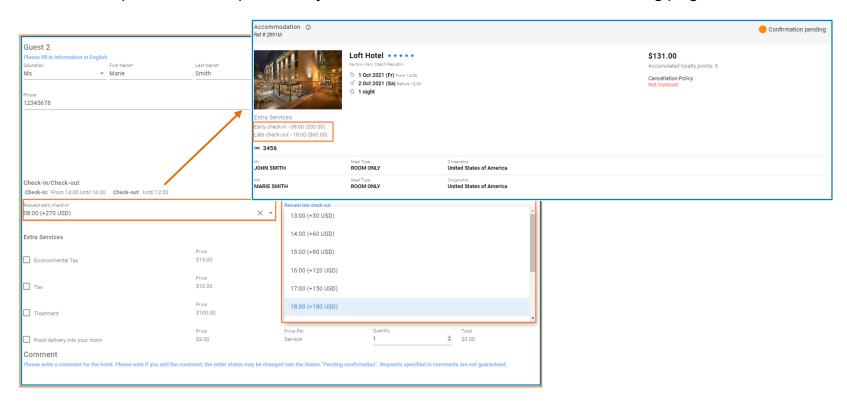

#### Access:

Main page >> Hotels >> Search hotel and select >> Booking Page

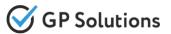

In case if there are special cancellation conditions in the hotel final sum of cancellation penalties will be displayed. Before it was displayed a sum per person/night.

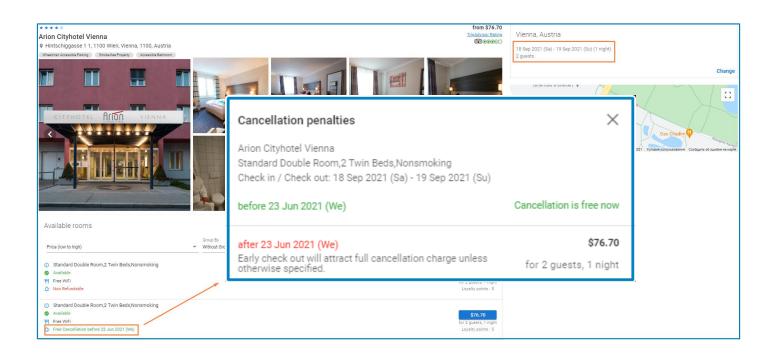

#### Access:

Main page >> Hotels

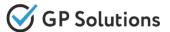

Now you don't have to enter the contact data of guests twice while booking multiple rooms at once. You can use a new checkbox.

|                                       | Home > Barcelona, Spain > Mercer Hotel Barcelona > Reservation |                                     |                                     |                                                                                               |  |
|---------------------------------------|----------------------------------------------------------------|-------------------------------------|-------------------------------------|-----------------------------------------------------------------------------------------------|--|
|                                       | Room 1  Guest 1  Please fill in information in English         |                                     |                                     |                                                                                               |  |
|                                       | Please fill in information in English<br>Salutation*           | First Name*                         | Last Name*                          | Citizenship*                                                                                  |  |
|                                       |                                                                | John                                |                                     | United States of America                                                                      |  |
|                                       |                                                                |                                     |                                     |                                                                                               |  |
|                                       | Phone                                                          |                                     |                                     | E-mail                                                                                        |  |
|                                       | 12345678                                                       |                                     |                                     | test@gmail.com                                                                                |  |
|                                       |                                                                |                                     |                                     | Attention! Your voucher will be sent to this email                                            |  |
|                                       | Use the same contact data                                      | a for all guests in all rooms       |                                     | Date of Birth                                                                                 |  |
| 4                                     |                                                                |                                     | J                                   |                                                                                               |  |
| ✓ Use the same contact data for all g | uests in all rooms                                             | el. Please note if you add the comr | nent, the order status may be chang | ed into the Status "Pending confirmation". Requests specified in comments are not guaranteed. |  |
|                                       |                                                                |                                     |                                     |                                                                                               |  |
|                                       | Room 2                                                         |                                     |                                     |                                                                                               |  |
|                                       | Guest 1                                                        |                                     |                                     |                                                                                               |  |
|                                       | Please fill in information in English                          |                                     |                                     |                                                                                               |  |
|                                       | Salutation*                                                    | First Name*                         | Last Name*                          | Citizenship*                                                                                  |  |
|                                       | Ms ▼                                                           | Marie                               | Smith                               | United States of America *                                                                    |  |
|                                       |                                                                |                                     |                                     |                                                                                               |  |
|                                       |                                                                |                                     |                                     | Date of Birth                                                                                 |  |
|                                       |                                                                |                                     |                                     | Date of Bitti                                                                                 |  |

#### Access:

Main page >> Hotels >> Search any hotel (multiple rooms) >> Booking Page

Note: in order to connect new version of website, please contact GP technical support or your account manager

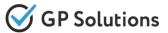

We have added an opportunity to choose preferences for seats and meal type while booking (for Amadeus flights only). Additionally you can indicate you frequent flyer card number.

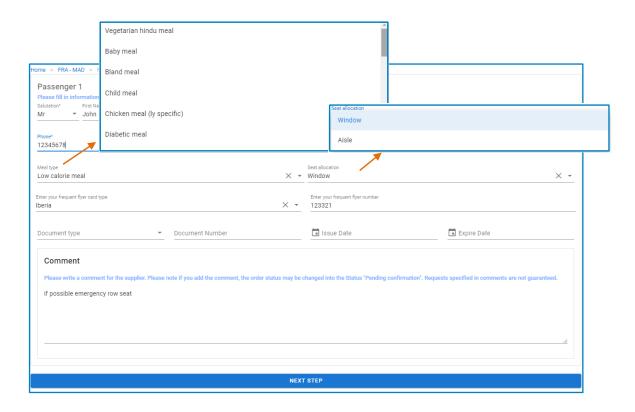

Main page >> Flights >> Search any flight and select >> Booking Page

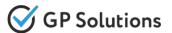

For convenience, we have added new option for displaying order details: itinerary view. Itinerary view allows to see service date and time right on the order detail page.

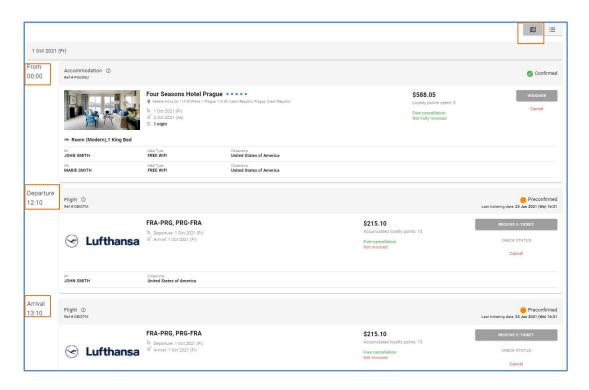

#### Access:

Main page >> Orders >> Certain order

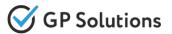

New button "Check status" is available for all flight reservations except with the status "Canceled" "Rejected" "Canceled without fee".

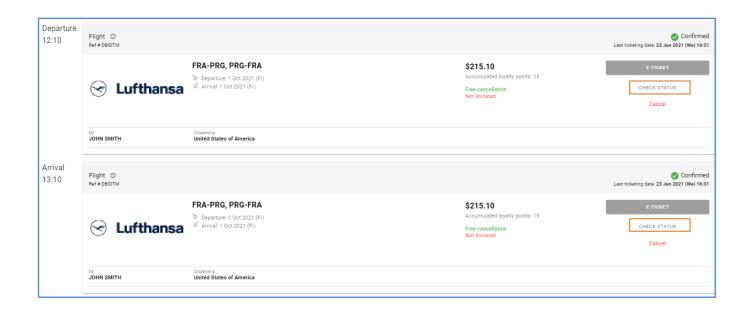

#### Access:

Main page >> Orders >> Certain flight order

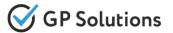

In case if reservation is made under Corporate Client (Supervisor or Coordinator role) client data can be completed automatically.

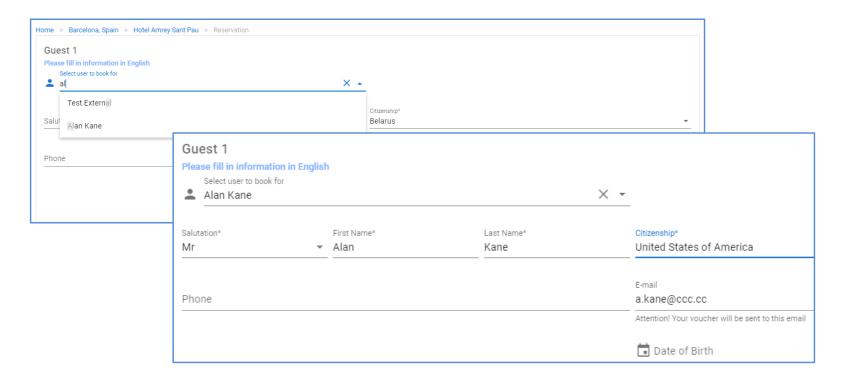

#### Access:

Main page >> Search any service under Corporate Client >> Booking Page

Note: in order to connect new version of website, please contact GP technical support or your account manager

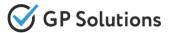

Now its possible to show prices separately for each component in Packages.

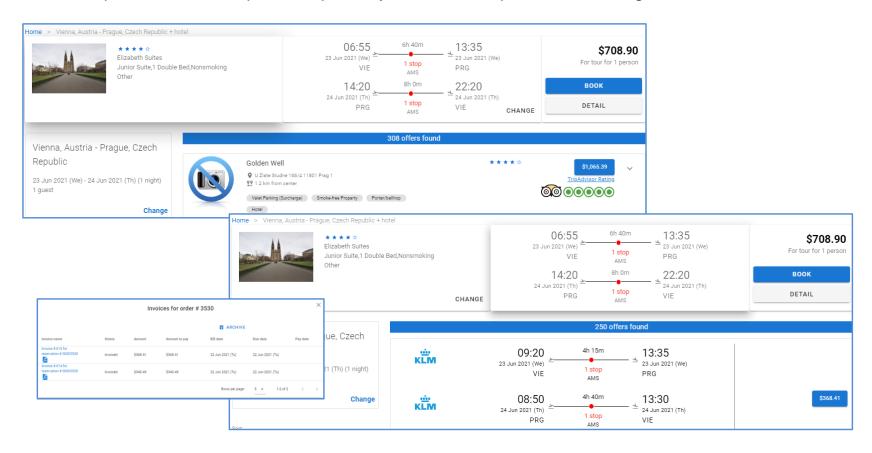

#### Access:

Main page >> Packages >> Search package >> Booking Page

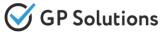

Now you can see how many loyalty points can be earned right on Search&Book page.

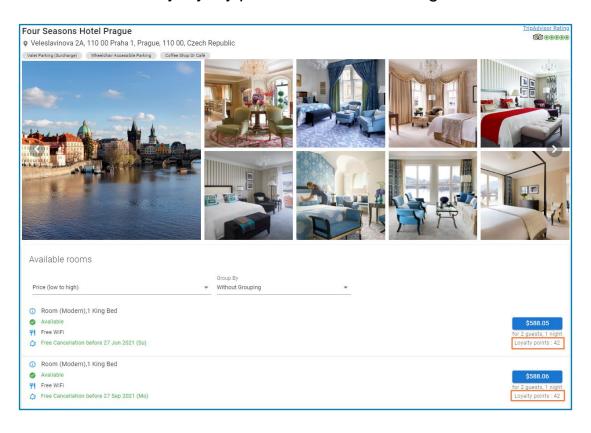

#### Access:

Main page >> Hotels >> Search any hotel and select

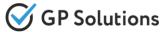

If the "Loyalty" module is turned on in your installation – then you can accumulate loyalty points or use loyalty points for payment. In the order details you can see how many loyalty points was accumulated or spent.

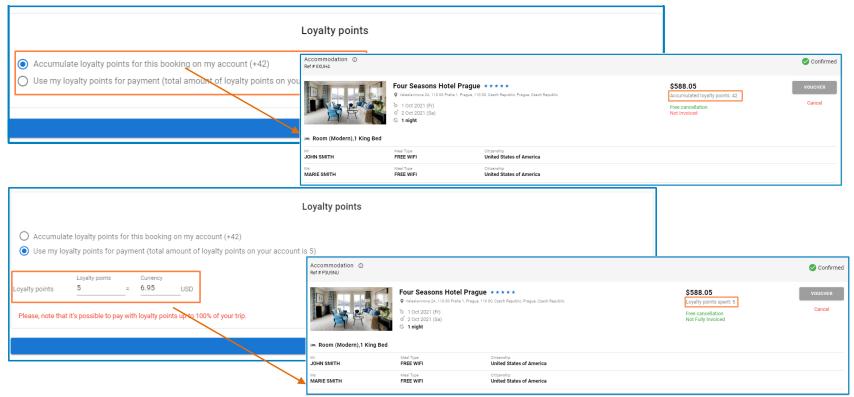

#### Access:

Main page >> Hotels >> Search any hotel and select >> Booking Page

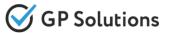

Open your account to see how many points was earned.

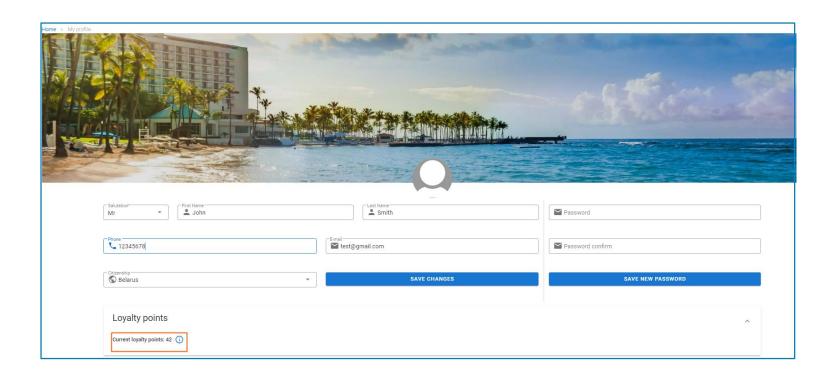

#### Access:

Main page >> Account

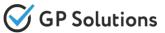

We have added a possibility to add resort description at CMS Block. Now you can add detailed description to share it with your clients.

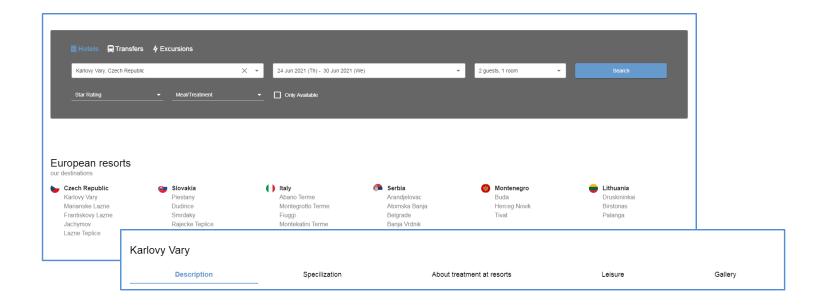

#### Access:

Main page >> CMS

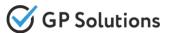

There is a new possibility to use Leaflet Map instead of Google Maps

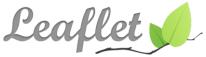

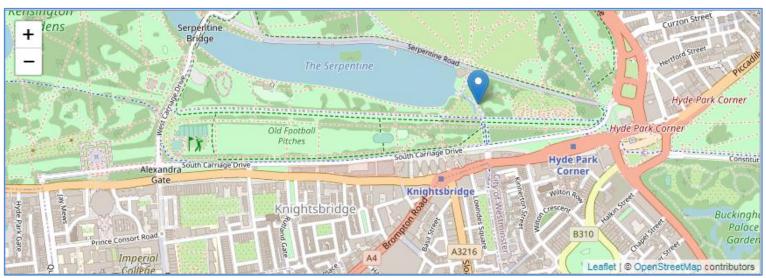

#### Access:

Main page >> CMS

# 2. Enhancements in Back-Office

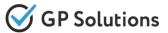

### New extensions to the settings of Discounts & Promotions

Now it is possible

- To switch to fixed amount of a discount
- To choose currency of a discount
- To convert set-up discount amount in the same currency of searched/booked product
- To add discount per night or one-time

It is available for Self-operated products: Charters, Transfers, Cars, Excursions, Events, Tours, Insurance, Extra Services.

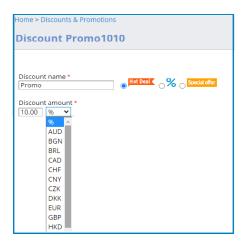

#### Access:

Clients >> Sales settings >> Discounts & Promotions

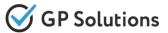

In the section "Discount conditions" tab "Products" you can specify:

- Number of guests/tourists (with condition "Equal", "< or Equal" and "Equal or >") for HOTELS
  and ACTIVITIES
- Tags (with condition "Equal" and "Not equal") for HOTELS and ACTIVITIES
- Number of nights (with condition "Equal", "< or Equal" and "Equal or >") for HOTELS only

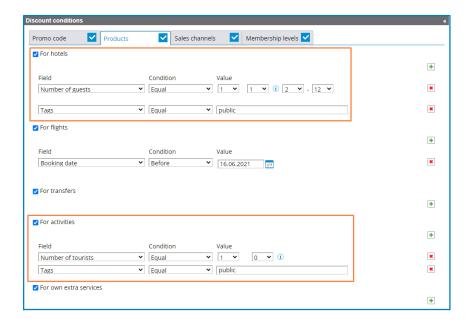

#### Access:

Clients >> Sales settings >> Discounts & Promotions

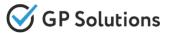

Now it is possible to specify if extra service(s) should be available for all or corresponding membership levels of Private clients.

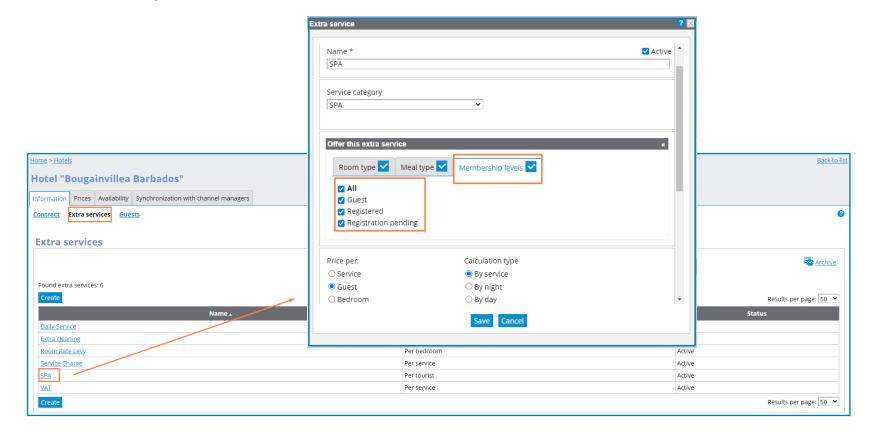

#### Access:

Selfoperated products >> Hotels >> Any contract >> Prices >> Extra services

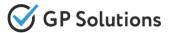

James Phillips

James Pratcher James Stevens

Now Private Clients will be sorted by Last Name + First Name by default Name & Surname Now you can easily filter Private clients by Date of Birthday, James Bolton e.g. to send congratulations for them or for other purposes. James Carter James Cole James Fincher Reservations | Company profile | Clients | Suppliers | Selfoperated products | Marketing | Finance | Reports James Findler Corporate clients Private clients r API Test Excursion director3 Enrique Iglesias Aaa Aaa James Fishman Sales settings Main windo James Hopkins Clients James Huston Clients Adam Jameson Agencies / Distributors | Corporate clients | Private clients Sales settings James Joneson Name & Surnam James Miller of registration Birthday James Milton ▼ 15 ¥ - June **v** 20 **v** 

Membership level

▼ Bave this search

Language

Number of reservations (from-to)

Current balance (from-to)

#### Access:

Clients >> Private Clients >> Filter

Country

Priority

Found private clients: 202

City

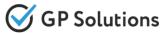

It is possible to make a request for reservation from Private / Corporate Client profile Reservation Tab.

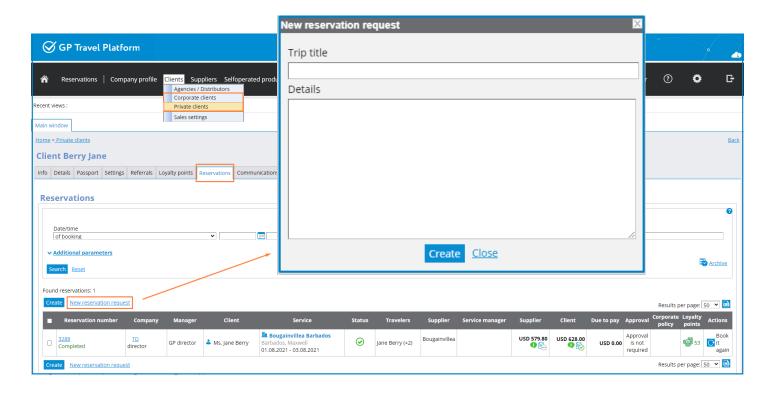

#### Access:

Clients >> Private Clients / Corporate Clients >> Certain client >> Reservations

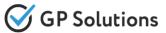

We have added new fields in order to set up specific coordinates for departure and destination locations for own Excursions.

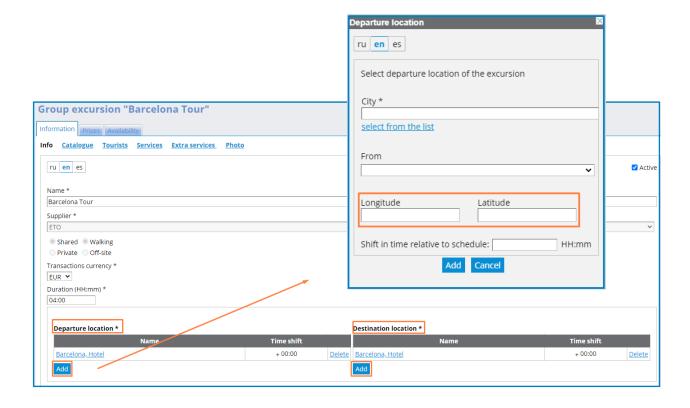

#### Access:

Selfoperated products >> Excursions >> Certain Excursion >> Information >> >> Departure / Destination location

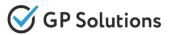

We have expanded the settings of the tourist's fields by adding a choice for whom the fields should be available or hidden:

- ✓ For main tourist
- ✓ For child
- √ For all tourists

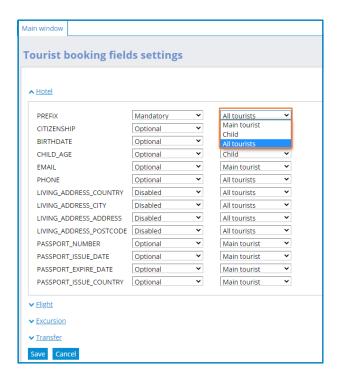

#### Access:

Settings gear icon>> Tourist booking fields settings >> Certain Product

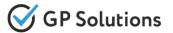

New parameter "Check Out" for Summary Report for accommodation logic. Report includes reservations with checkout in the chosen period.

| Summary Report for accommodation report generation |  |  |  |  |
|----------------------------------------------------|--|--|--|--|
|                                                    |  |  |  |  |
| ○ Created                                          |  |  |  |  |
| Choose dates                                       |  |  |  |  |
| Date from                                          |  |  |  |  |
| 16.05.2021                                         |  |  |  |  |
| Date to                                            |  |  |  |  |
| 16.06.2021                                         |  |  |  |  |
| Currency                                           |  |  |  |  |
| USD ▼                                              |  |  |  |  |
| Use exchange rate as on                            |  |  |  |  |
| 16.06.2021                                         |  |  |  |  |
| Detail                                             |  |  |  |  |
| ● Month ○ Quarter ○ Half-year ○ Year               |  |  |  |  |
| PDF Report Excel Report Close                      |  |  |  |  |
| PDF Report Excel Report Close                      |  |  |  |  |

#### Access:

Reports>> Analytic Reports>> Summary Report for accommodation

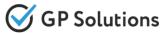

### Stripe - migration to a new API for more secured payments

### POST/onlinePayment/initiate

We have updated an integration to avoid declined payments due to Strong Customer Authentication.

During migration we have took into account that the integration includes following issues:

- 2-step payment
- possibility to save card details on the side of Stripe to withdraw money later in Back-Office
- Refund after cancellation (full and partial)

For extra fraud protection, 3D Secure requires customers to complete an additional verification step with the card issuer when paying.

3D Secure authentication is displayed when required by SCA (Strong Customer Authentication).

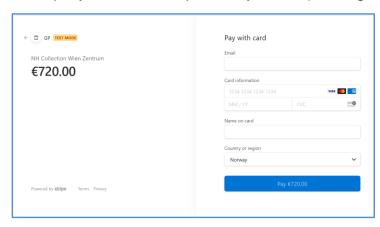

# 3. API Changes

# **API Changes**

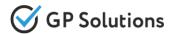

- **GET /orders** returns an extra services description stored in the system. Available for Own Products: Hotels, Transfers, Cars, Excursions, Events, Insurance, Extra Services.
- **GET /orders-** returns information about price breakdown on OWN hotel booking.
- **GET /orders-** information on meal type is returned linked to corresponding guests/tourists.
- **GET /orders-** returns new parameter "websiteName" to identify via which website the order was created.
- **GET /orders-** returns new parameter ""comments" information added during booking.
- GET /searchAccommodation and GET /accommodationPriceBreakdown- return information on amount, original and requested currency.
- GET /searchAccommodation and GET /accommodationPriceBreakdown- new parameter "taxIncluded" = "true" / "false" into array "taxesAndFees" for external suppliers (Hotelbeds and Ostrovok/Ratehawk).
- GET /searchActivities- new parameters on min/max tourists per each service of each activity in the response.
- **GET /searchActivities-** returns the price breakdown for requested tourists (e.g. adult, children, infant) in the response.
- GET /searchActivities- new parameter "serviceCode" returns code from Catalog.
- **GET /searchActivities-** new parameter "sortBy" to sort search results by price from low to high within each separate product.

Note: see the details on API changes here:

https://docs.softwaretravel.net/en/index.php?title=GP\_Travel\_Enterprise\_API\_Release\_8.8

# **API Changes**

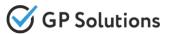

- POST /prepare[Service]Book and PUT /prepare[Service]/{basketKey} new parameter "comments". Avialable for all services.
- **GET /prices** and **PUT /accommodationPrices** new array "membershipLevels" is available for Extra services for HOTELS.
- GET /prices and PUT /accommodationPrices new array "tariffLinks" is available for discounts, price-lists, extraServicesPriceLists, penalties.
- **GET /activityInfo –** returns coordinates for departure and destination locations.
- **GET /touristBookingFields** returns information about optional / mandatory / disabled fields for ALL\_TOURISTS, MAIN\_TOURIST or CHILD.
- GET /flightPreferences new method which returns the array of possible preferences for flight: seatAllocations, mealTypes (code + name) for supplier Amadeus only!
- GET /carRentInfo returns short and full description in requested language on search.
- GET /paymentByLoyaltyPoints return information about accumulated loyalty points for an offer.

Note: see the details on API changes here:

# Your opinion matters

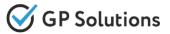

Dear clients!

We hope that you will find these enhancements useful.

Send your questions, feedback and suggestions to our e-mail address support@software.travel with "Release 8.8" in the subject line.

# **Thank You For Attention!**

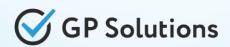

Your Global Partner for Enterprise Travel Software

www.software.trave